Fran
o Zavatti Dipartimento di Astronomia, Universita di Bologna

# <sup>B</sup> <sup>O</sup> <sup>N</sup> <sup>G</sup> <sup>O</sup>

A general MS-DOS Plotting Program Version 2.2 with PostS
ript Driver BONGOPS 1.2

User Manual

Te
hni
al Report October 1995

## 1.INTRODUCTION

Bongo is an MS-DOS general plotting and data handling program, based on PLOTPE and ASMPLOT, Fortran and Assembler libraries des
ribed elsewhere (Rinaldi and Zavatti, 1991) and on a ommand parser. As an also be derived from its name, Bongo looks like the Tonry's Mongo in the user interfa
e and in several ommands.

The normal way Bongo operates, is to get a command, with its alphabetic or numerical parameters, if any, execute it and wait for the next command. Also, it can read from disk file a list of commands, load a command buffer, which can contain 250 lines as maximum, and sequentially exe
ute it. After the ommands are entered into the command buffer, they can be listed, edited or deleted (one or more a time).

The data Bongo can read are a virtually undefined number of files, each one beeing organized as a matrix whose maximum dimension is 700 rows by 10 olumns (the minimum one is 700 by 1). Data are used to inizialize up to 4 internal vectors, namely XV, YV (abs
issae and ordinates) and EXV, EYV (their relative error bars, if any); allowed operations apply to these vectors. Mathematical operations include arithmetics, logarithms, normalizations and transformation to hours and degrees. Polynomial fitting is also included up to the sixth order. All modified vectors can be saved on disk files either automati
ally or by giving suitable ommands.

A list of Bongo ommands is shown in Appendix B, with the number of parameters (9 means string) and one-line description. The commands are listed into the file CMDS.BGO, and Bongo routines validate a given ommand by omparing the input line to the content of this file. So, attribute of CMDS.BGO should be set to *hidden* and the file not modified in any case.

On-line help is available for ea
h ommand, with the limit that short
uts are not allowed in the names of help files. For example, PL or PLAY are normally used in pla
e of PLAYBACK, while Help PL gives an error. The orre
t ommand will be Help PLAYBACK. The help files are also collected in the TEX file BONGOM2.TEX (i.e. this paper). If help ommand is entered without any parameter, a list af all available ommands is displayed on the s
reen.

Presently, two characters font files are available: 16x9 and 9x6 pixels characters set. including greek letters and some special symbols not in the ascii code. The sets can be displayed on the screen by the Bongo command files font 16.bon and font 9.bon (see also Figs. 1 and 2). Text drawing dire
tions an be seen in Fig. 3 or running the ommand file trot.bon. Bongo also handles text as alphanumeric strings: dimension, rotation and color connot be set in this case, but, on the other hand, the writing speed is high. This kind of text is reccomended when old 8088 or 8086 Intel CPUs are available. More recent chips, as the  $80x86$ , without  $80x87$  co-processor, require alpha text. Graphic text can be used for final outputs, by means of the command TTEXT.

Working output on printers is committed to DOS Print Screen (version 4.1 or higher) or to ommer
ial software. For high quality output the in
luded PostS
ript driver BONGOPS.EXE an be used.

Two examples of Bongo style are shown in Figs. 4 and 5. The first one concerns multiple plots within one box, at VGA resolution (640x480x16), while the other example shows the use of error bars, at the same resolution. Plots of histograms, by using the available hoi
es in the HISTO ommand, are in Figs. 6,7 and 8. Example of high resolution graphs are also included in the distribution diskette (file MULTI7.BON).

Bongo is available through 'ftp anonymous' on the node ASTBO3 (or 137.204.64.4) into the directory [anonymous.pub.msdos.bongo]. The included read.me file illustrates the way to write the installation diskette (Bongo an be installed only from diskette).

For any problem or comments, the author can be reached at the following mail and E-mail addresses:

> Fran
> o Zavatti Dipartimento di Astronomia Via Zamboni 33 40126 BOLOGNA (Italy)

Internet: zavatti@astbo4.bo.astro.it or zavatti@tikal.bo.astro.it

## 2. INSTALLATION

Bongo an be installed by putting the distribution diskette into drive A:, setting the omputer a
tual disk also to A: and typing:

## $A:$  > INSTALL disk <return>

to install Bongo into the hard disk *disk*, where *disk* may be any of C:, D:,  $\cdots$ , Z.

The batch program INSTALL.BAT provides the creation of both the directory  $\setminus$  $BONGO$ , containing the main program and related files (see Appendix C), and the subdirectory  $\BONGO\BGOHLP\$  with the (on line) help files.

After the files have been copied, Install bat asks to enter again the name of the disk where Bongo will be installed. A list of actually available VGA modes is then shown, and user proposed to give his/her own hoi
e by typing the (de
imal) ode of the preferred graphical environment. Install bat uses as default code, 18 decimal (12 Hex), i.e. the standard VGA mode, with a resolution of 640 rows by 480 columns and 16 colors. Any VGA ard knows this mode and the lower ones, while the higher modes (
alled Super VGA or SVGA) are tipi
al of ea
h manufa
turer. So 18D is the better starting mode and its choice strongly recommended. To accept the default choice a *comma* can be typed, followed by  $\leq$ return $\geq$ : Fortran allows such a way to confirm formerly given numerical value(s)  $(18 \leq$ return $>$  can be also typed, of course).

the user is then asked to confirm or change the  $|path|$  filename of the default font file.

As last operation, the default text type must be given (or the available choice confirmed). Hit A (or a) for alphanumeric text, G (or g) for the graphic one. Some more words about SVGA odes: they are often listed in the VGA referen
e manual as a table of hexade
imal digits with related resolution, olors and text hara
ters dimension. To change actually available SVGA codes, the file MODIVGA.PLT should be edited, referring to the above mentioned table, as far as the first column (and also the last one) is concerned. Also the help file  $\b{bongo\bgohlp}\$  mode.hlp should be updated in the same way.

BCONFIG.PLT is then written with the actual VGA code and font file, and both PLT files (i.e. Boonfig and Modivga) are copied to the root of the chosen hard disk.

## BONGO DOS vers. 2.2

The file DSK.INI, containing the name of the hard disk where Bongo has been installed, is also created. This file **must** be copied to the directory Bongo is called from and modied any time Bongo dire
tories are opied to another disk (only when opied, because Install provides by itself the creation of a correct DSK.INI.

The command DEVICE = path Ansi.sys, or any Ansi extension required by the actual VGA (e.g. Eansisys for the ET4000 chip) should be included in the Config.sys file.

## 3. OPERATIONS

To start Bongo from within its own directory  $\B{Bongo}$ , type bongo  $\le$ ret>. Running from another dire
tory, Bongo path should be known, either adding it to the PATH command in autoexec. bat or by a batch file (say bongo.bat) containing the following lines:

## $COPY$  c: \bongo\dsk.ini

 $c:\hom g \circ \hom g o$ ,

where c: is the disk where Bongo has been installed.

This also automatically copies dsk.ini in the working directory.

At the start, Bongo lears the s
reen (no wel
ome or opywrite message appears), looks for the input file bongo.inp and execute instruction therein. If bongo.inp does not exist, Bongo shows the prompt '>' and waits for a command.

If the actual session is an interactive one, any command is executed just after  $\langle \text{ret} \rangle$ . It should be remembered that interactive mode does not enter MODE n automatically (the default is MODE 3, i.e. alphanumeric screen), and then commands like BOX or CONNECT do not show anything. The ways to prepare and/or control a command file are:

a- write ommands in alphanumeri mode and then give PL(ayba
k) ommand.

b enter MODE n command and then give the commands, controlling their execution. Give PL to execute the command buffer again and show a clean plot.

In the other possible situation, i.e. when a command file has been already created by an external text editor, the ommand READ filename an be given in order to load the existing list of commands, and inizialize the command buffer. Then enter PL. Default extension for filename is .bon.

Commands an be entered with the minimum number of hara
ters needed to distinguish them one from another. An ambiguous command will be interpreted with the first matching occurrence in the file CMDS.BGO (Appendix B). For example, IN 1 (which should mean INSERT 1 in user's mind) will be traslated as INFO.

# 4. POSTSCRIPT DRIVER

Bongo version 2.1 includes an off-line PostScript driver in the form of the executable program BONGOPS.EXE version 1.1 (June 1993).

Bongops works like Bongo: it reads a command file (previously tested by Bongo), can include, delete or edit command lines. Use PL(ayback) to start driver execution. Some information appears after PL and, as last output, the prompt  $\geq$  informs the user that the ommand END must be given. After the ommand END, the message BONGO.PS has been written on disk appears and Bongops stops. Now the copy of bongo.ps on the PostScript (laser) printer generates the final product.

Examples of BONGOPS output are shown in Figs. $9 - 13$ .

User should remember that fine colors on the screen may give unpleasant gray tones on the printer.

Chara
ter dimension an be hanged in Bongops by the ommand TEXT, setting the first parameter to <u>zero</u> for 9-pixel, to <u>one</u> for 15-pixel and to <u>two</u> for 24-pixel characters of the only available Times-Roman font (see Fig.11 for examples of su
h a font).

Some problem is a
tually present when high resolution (800x600 and 1024x768) plots must be scaled within the  $500x800$  Postscript page. No automatic scaling is available. so user should modify the parameters of the ommand PHYSICAL.

Greek alphabet is available with the following limitation: any greek character is given by the corresponding latin character following the backslash symbol  $' \setminus'$  or ascii 92 de
imal). The orresponden
e between latin and greek letters is shown in Fig.10. A difference holds in this case between BONGO and BONGOPS, but it will hopefully be an
elled in the next version.

Also exponents and deponents (like  $a^+$  or  $a_n$  ) are available in the same way as greek letters,  $\hat{ }$  (ascii 94D) and  $($ ascii 95D) beeing respectively the special characters adopted.

## 5. BUGS

Some bugs affect Bongo: when known, they have been reported in the respective help

A bug, not reported in the help files, concerns the incapacity of correctly drawing lines at higher resolutions, with some SVGA ard (e.g. with the Trident TR4000, but the drawing routines were originally developped on a TR3000, i.e. on practically the same chip, and there worked well, of course).

Bongo is la
king about several apabilities whi
h an be onsidered important tools in a general context, like selection of orizontal or vertical grid; MACRO command, to run subroutines; conditional jumps and loops within command buffer (i.e. IF - ENDIF and DO - ENDDO); setting of user defined variables (something like SET command); also, a maximum of 700 data can be not sufficent for very many applications. Improvements in that sense (or, at least, for a part of above points) will be introdu
ed in the next versions.

# 6. DIFFERENCES FROM EARLY VERSIONS

from version 1.4

- $\bullet$  New font file for small 9x6 pixels characters.
- $\bullet$  Real possibility of changing font files. Vers. 1.4 included the command FONT but the gap between two letters was set to the fixed value of 9 pixels.
- $\bullet$  On-fly capability to select between quick-and-worse alphanumeric and slowand-better graphi text (TTEXT ommand).
- FIT includes now weights and errors on the parameters, and the capability to collect ALL outputs of a series of fits.
- Histogram representation can be chosen among three modes: 0 (default) gives the normal drawing with the minimum set to the y lower limit of the box; 1 allows to shift histograms (minimum is set to data minimum); 2 draws histograms where bins have both positive and negative values.
- Operations include normalization to the sum of YV data. This was intended mainly to normalize statisti
al distributions, but may be useful in many ases.
- $\bullet$  LIST command allows definition of the first and last lines. Listing of long buffers stops every 22 lines and user can exit from this command by ESC key or ontinue by any other key.

from version 1.5

- - New command SMOOTH to filter YV data.
- $\bullet$  A bug in the ZERO command has been corrected
- $\bullet$  Greek alphabet includes the previously forgotten  $\eta$  and  $\lambda$ from version 1.6
- $\bullet$  the decimal digits of the numbers on both x and y axes are user defined (default 2,2)
- $\bullet$  Symbol #6 (circle) can be filled
- $\bullet$  A user manual written in plain ascii text is available (BONGO2.DOC) from version 1.7
- $\bullet$  A Postscript driver, the external program BONGOPS.EXE, is available
- The COLOR command has been introduced for an overall definition of drawing olor.
- { Text strings are allowed to have greek letters and both exponents and deponents (by means of the special characters  $\langle \cdot, \cdot \rangle$ ). All this applies only to the posts
ript driver Bongops.
- The new WLINE command allows to define the line width. It works only for Bongops and is a dummy for Bongo.
- – The HARDCOPY command has been cancelled from version 2.0
- $\bullet$  Operations between two internal vectors are now available. Only operations between XV and EXV (or YV and EYV) internal vectors are allowed so the following te
hique should be followed:
	- 1) Load the se
	ond ve
	tor into XV (or YV) and perform the needed operations, if any. Then resulting ve
	tor will be stored into XV (YV). Copy XV (YV) into EXV (EYV) (
	ode 25).

2) Load the first vector into XV (or YV) and perform the needed operations. Result will be into XV (YV). Do then the pres
ribed operation using an operation ode larger than 20.

- BOX command now controls the presence or not of the last numerical label on both axes. Useful for adia
ent plots.
- $bullet XZERO$  and YZERO commands have been added to draw both Y-and-Xaxis parallel lines, respe
tively. ZERO ommand has been an
elled.
- bullet STAIRS command has been added in order to draw stairs-like histograms. This new ommand does not require wbin as parameter. Bin width is

computed by difference between the 2nd and the 1st x coordinate of the data file.

from version 2.1

 $bullet - Bongo can now read a command file (i.e. bongo.$  inp) which contains the ommands normally given by hand, like

READ file-name.bon

PLAY

In such a way a bat file can be prepared, in order e.g. to plot a defined sequence of graphs from within a program.

# 7. REFERENCES

Press, W.H., Flannery, B.P., Teukoslsky, S.A. and Vetterling, W.T., Numerical Re
ipes. Cambridge University Press, 1987.

Rinaldi,W. and Zavatti, F., Plotpe e Asmplot, Dipartimento di Astronomia - Te
hni
al reports- De
ember 1990

Wilton Richard, *Schede Grafiche*, ed. Gruppo Editoriale Jackson, Milano, 1989 PostS
ript Language Referen
e Manual, Addison-Wesley, 1985 PostS
ript Language Tutorial and Cookbook, Addison-Wesley, 1985

PostS
ript Language Program Design, Addison-Wesley, 1985

# 8. COMMANDS

A omplete des
ription of Bongo ommands follows, but before that, three general statements :

1) Parameters may be separated by either comma or **one** space.

- 2) The symbol  $\%$  in the first column acts as a Comment, i.e. the command parser does not interpret what follows.
- 3) A ommand line is analysed by the parser up to olumn 40. The remaining olumns an be used for omments.

## **ALPHA** ALPHA ALPHA

Format: ALPHA

Parameters: none Fun
tion: Sets video to alphanumeri mode. As MODE 3, but doesn't enter in the command buffer. Use this command before EDIT a command line.

Bugs: none

# BCOLOR BCOLOR BCOLOR

Format: BCOLOR n
ol

Parameters: ncol, color code (0-15)

Function: Fills area with color nool. Filling starts from the last defined current point. BCOL or should be used as first command.

Bugs: it works only for standard VGA modes, i.e. up to 640x480x16.

Format: BIN nbin sbin

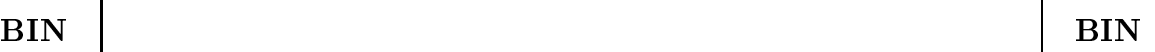

- Parameters: $n \text{bin}$  number of bins. If zero, nbin is computed from sbin. On exit *nbin* will be  $n\sinh(1) - \sinh(n)$  in width in user units. If zero, shin is omputed from nbin.
- Function: Bins a data vector according to nbin, sbin or both. Data vector is assumed to be XV. Maximum nbin allowed is 50. If this value is over come, *nbin* is set to 50 and *sbin* re-computed. *nbin* and *sbin* cannot be **both** zero. In this case an error message is displayed. The main function of this command is to prepare data for the HISTO command. The commands  $[X \text{ or } Y]$  SAVE save binned data on disk file

See also: HISTO, XSAVE, YSAVE, SAVE

Examples:

```
BIN 20 0.3 ! data into 20 bins, step 0.3
```
BIN 20 0 ! data into 20 bins, step from max, min and nbin

```
BIN 0 0.3 ! data into nbin bins, step 0.3 (nbin from max, min, sbin)
Bugs: none
```
# BOX BOX

Format: BOX p1 p2 p3 p4 or BOX p1 p2 or BOX

- Parameters: p1, p2 are flags: if one of them is zero, numerical values along the corresponding axis are not written. p1 refers to X-axis, p2 to Y-axis. If both parameters are omitted, they are set to 1 1. The use of only one parameters is not allowed. Also  $p3$ ,  $p4$  are flags: if one of them is zero, the last numeri
al value on the orresponding axis is not written.
- Function: Draws a (labelled) box according to data limits. If LIMITS hasn't been given, XCOL and YCOL are needed before BOX, in order to ompute data limits. Box neither erase the screen, nor enter the graphic mode. If interactive mode is used, the command MODE n must be supplied by the user; off-line mode (i.e. PLAYBACK) includes the MODE n ommand, where n is the default mode as appears in BCON-FIG.PLT. The values of  $p_1$  and/or  $p_2$  are zero when multiple, joined plots are drawn. See multi7.bon as an example of su
h an appli
ation at resolution of 1024x768.

Bugs: none

## **CLABEL** CLABEL CLABEL CLABEL CLABEL CLABEL CLABEL CLABEL CLABEL CLABEL CLABEL CLABEL CLABEL CLABEL CLABEL CLABEL CLABE

Format: CLABEL string Parameters: string, a text of 40 characters max. Fun
tion: Writes at the upper left orner of the plot the label string, as a omment. see also: LABEL, XLABEL, YLABEL Bugs: none

# color color color color color color color color color color color color color color color color color color co

Format: COLOR col

Parameters: drawing color  $(0-15)$ .

Function: sets to the value *col* the drawing color. Postscript driver changes *col* to a gray level (1-0) by  $gray = 1. - col/15$ . Note that in Postscript,  $gray=1$  is white and  $gray=0$  is black.

Bugs: none

# CONNECT | CONNECT

Format: CONNECT

Parameters: none

Function: Connects data points with the last defined (or default) line type (LTYPE ommand).

See also: LTYPE Bugs: none

Format: CURSOR Parameters: none

Function: Sets graphic cursor to ON. Use arrows to move, also along diagonals. Hit numbers (on the keyboard first line) to change speed. For max speed (20) hit ' (as
ii 39). X and Y position (pixels) ontinuously appears on the upper right corner of the screen; user coordinates appear after pressing ESC key. The next ESC hitting produ
es the exit from the routine.

Bugs: none, but no control is made on actual screen physical limits.

Format: DATA file-name or DATA? Parameters: *file-name* and its path, if necessary. Max 40 characters.

# **CLABEL**

CURSOR FOR THE CURSOR CURSOR CURSOR

DATA DATA

## BONGO DOS vers. 2.2

Function: Opens the file with the data and inizializes string variable which contains the 80 characters length max data columns and comments. Data are assumed to be organized in columns, separated by  $space(s)$  or  $command(s)$ . If file-name is ?, Bongo asks for file-name from the keyboard. If the data file contains one or more non-numeric columns, these columns are translated as 9999. if ALL rows are non-numeri
; if one or more rows contain either blank or numeric value, an error holds.

Bugs: none

# DELETE DELETE

Format: DELETE L1,L2 or DELETE L1

Parameters: L1, L2 starting and ending lines, or the only line to be deleted Function: Deletes from the command buffer the lines from L1 to L2 (extrema

included) or the line L1 and re-organizes the command buffer.

Bugs: none

# DIGITS | DIGITS |

Format: DIGITS ndx ndy or DIGITS

Parameters: ndx- decimal digits on x-axis. ndy- decimal digits on y-axis

Function: Sets the number of decimal digits of axes numerical labels. Default values are 2 decimal digits for both axes. Default value(s) can be set also with both ndx and ndy less than zero.

Examples:

DIGITS !ndx=2, ndy=2 DIGITS 2 2 !as above DIGITS -3 -5 !as above DIGITS 0 1 !ndx=0 , ndy=1

Bugs: none

Format: DOS

Parameters: none

- Function: Opens a child process which allows one DOS commands a time. If the first DOS command is the word COMMAND, several commands can be given; EXIT allows to leave child process and return to Bongo.
- Bugs: none, but a child process requires enough memory to run a copy of COM-MAND.COM.

DOT DE L'ANGUARD EN 1989 EN 1989 EN 1989 EN 1989 EN 1989 EN 1989 EN 1989 EN 1989 EN 1989 EN 1989 EN 1989 EN 19

**DOS** DOS DOS BONGO DOS vers. 2.2

Format: DOT

Parameters: none

Function: draws at current point a symbol in the last-defined (or default) style.

Use PTYPE ommand to hange point style.

See also: DRAW, PTYPE, RELOCATE Bugs: none

## DRAW DRAW

Format: DRAW X Y

Parameters: X,Y coordinates of the end of the segment in user coordinates. Function: draws from the current point to  $X, Y$  a line with both the last-defined olor and style. Use LTYPE ommand to hange line aspe
t. See also: DOT, LTYPE, RELOCATE Bugs: none

Format: EDIT Line-number

Parameters: line-number; the line number, in the command buffer, to be edited Fun
tion: Edit a line. Very, very raw editor. Use right arrow to set the ursor over the character to be changed. Space bar writes blanks (ascii 32). Use left arrow to go backward. Enter terminates the editing.

Bugs: left arrow doesn't work. In practice, carefully avoid the use of this key. Re-enter EDIT ommand if you are wrong.

# END END

Format: END

Parameters: none

Function: Exit from Bongo to DOS. It does not save the actual command buffer (use WRITE for that). END terminates also INSERT ommand. When used in BONGOPS, end closes the output file Bongo.ps and write on the s
reen the message "Bongo.ps written on disk".

Bugs: none

# ERASE ERASE

Format: ERASE Parameters: none Function: Clears the actual graphic screen. Bugs: none

# EDITOR ANGLES IN ANGLES IN ANGLES IN ANGLES IN ANGLES IN ANGLES IN ANGLES IN ANGLES IN ANGLES IN ANGLES IN ANG

## **EXCOL**

## **EXCOL** EXCOLUMN TO THE COLLEGE OF THE COLLEGE OF THE COLLEGE OF THE COLLEGE OF THE COLLEGE OF THE COLLEGE OF THE COLL

Format: EXCOL n ag

Parameters: *n* number of a column of data file; flag (=1 draw;  $\neq$  1 not draw)

Function: Assigns the column  $\#n$  of the data file to Bongo internal vector EXV (errors of XV ve
tor). This ommand tra
es the last read error bars, asso
iated to any next data ve
tor XV, also if XV does'nt have errors. To avoid that, give again the command with  $flag=0$  after the right vectors have been drawn.

Example:

```
DATA file-name \qquad ! reads input data
XCOL 1 ! assigns 
olumn #1 to XV
EXCOL 3 1 ! assigns 
olumn #3 to EXV
POINTS 1996 1997 1997 1998 1997 1998 1998 1998 1999 1999 1999 1999 1999 1999 1999 1999 1999 1999 1999 1999 1999 1999 1999 1999 1999 1999 1999 1999 1999 1999 1999
                              \mathbf{I}EXCOL 3 0 				! sets off x-error bar drawing(flag=0)
                              \mathbf{I}See also: EYCOL
Bugs: none
```
**EXOPER** 

**EXOPER** Experimental contracts and the contracts of the contracts of the contracts of the contracts of the contracts of

Format: EXOPER opcode, constant

Parameters: code of selected operation, constant required by operation (or 1 or 0 as ne
essary)

Function: Applies the operation defined by opcode (with a constant if necessary) to EXV internal vector

use EXOPER BEFORE the orresponding XOPER

Available op
odes are:

- 1) ve
tor+
onstant
- 2) ve
tor\*
onstant
- 3) ve
tor/
onstant
- 4) LOG10(ve
tor)\*
onstant
- 5) LN(ve
tor)\*
onstant
- 6) ve
tor\*\*
onstant
- 7) ve
tor/ve
tor(
onstant)
- 8) ve
tor-ve
tor(
onstant)
- 9) 10\*\*(ve
tor\*
onstant)
- 10) EXP(ve
tor\*
onstant)
- 11) vector/ $\sum$ (vector values)
- 12) ve
tor to hh.mmss or dd.mmss

Modifications remain in effect until another EXOPER is given or command is cancelled. Log of negative number is set to -50. Codes 7 and 8 allow normalization with respect any element (set constant to the ordinal of the element) of the EXV ve
tor. Code 11 allows normalization with respect the integral of vector. The file SUM.OUT, containing the

sum of the vector is also created. Code 12 assumes that data are expressed in terms of minor unit (e.g. in ar
se if degrees.minutesse
onds are required)

Example: if data are  $D \pm \sigma$ , the command EXOPER 4-2.5 gives:  $A=D-\sigma$  $B=D+\sigma$  $\Sigma$ =-2.5\* [LOG(A)-LOG(B)]/2 RELOCATE  $(-2.5 * LOG(D)-\Sigma)$ , Y DRAW  $[-2.5 * LOG(D) + \Sigma]$ , Y The same happens for any other operation. Bugs: none

## EXSAVE SEXSAVE EXSAVE

Format: EXSAVE

Parameters: none

Function: Saves the last-defined EXV vector on the disk file SAVE.NN (NN=01,  $(0.2, ..., 10)$ . This is a working file: SAVE command saves all SAVE.NN into the file SAVEnn.SAV, in the same order the working files have been originally written. Only numeri
al values are saved, so, if you wish to retain SAVEnn.SAV, add any omment you need.

Example:

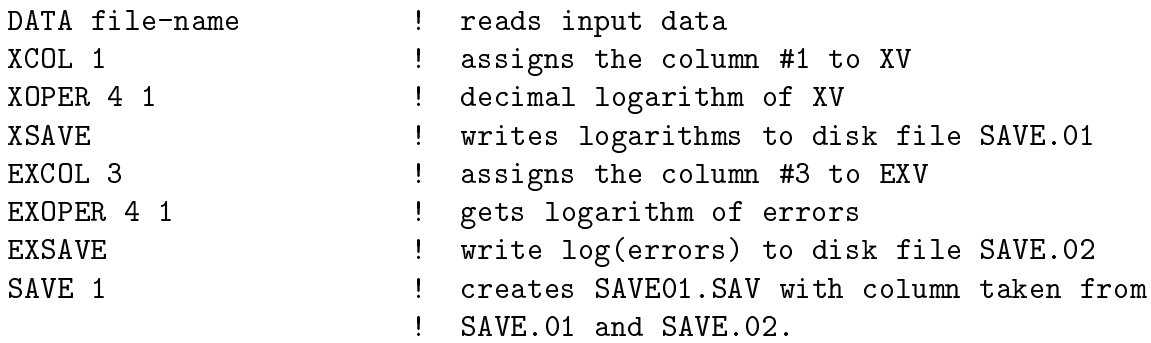

Bugs: none

EYCOL EXPLORATION IN THE EXPLORATION IN THE EXPLORATION IN THE EXPLORATION IN THE EXPLORATION IN THE EXPLORATION

Format: EYCOL n ag

Parameters: *n* number of a column of data file;  $flag (=1 draw; \neq 1 not draw)$ Function: Assigns the column  $\#n$  of the data file to Bongo internal vector EYV (errors of YV vector). This command traces the last read error bars. asso
iated to any next data ve
tor YV, also if YV does'nt have errors. To avoid that, give again the command with  $flag=0$  after the right See also: EXCOL

Example: DATA file-name | reads input data

```
LINES 4 130 ! data between 4th and 130th line
                                \mathbf{I}YCOL 4
                                ! assigns column #4 to YV
EYCOL 3 1 ! assigns 
olumn #3 to EYV
                                \mathbf{I}POINTS 1996 1997 1997 1997 1997 1997 1998 1997 1998 1997 1998 1999 1999 1999 1999 1999 1999 1999 1999 1999 1999 1999 1999 1999 1999 1999 1999 1999 1999 1999 1999
                                \mathbf{I}EYCOL 3 0 \qquad ! sets off y-error bars drawing (flag=0)
                                \mathbf{I}Bugs: none
```
## EYOPER EYOPER

Format: EYOPER opcode, constant

- Parameters: code of selected operation, constant required by operation (or 1 or 0 as ne
essary)
- Function: Applies the operation defined by opcode (with a constant if necessary) to EYV internal vector

## use EYOPER BEFORE the orresponding YOPER

Available op
odes are:

- 1) ve
tor+
onstant
- 2) ve
tor\*
onstant
- 3) ve
tor/
onstant
- 4) LOG10(ve
tor)\*
onstant
- 5) LN(ve
tor)\*
onstant
- 6) ve
tor\*\*
onstant
- 7) ve
tor/ve
tor(
onstant)
- 8) ve
tor-ve
tor(
onstant)
- 9)  $10^{**}$ (vector<sup>\*</sup>constant)
- 10) EXP(ve
tor\*
onstant)
- 11) vector/ $\sum$ (vector values)
- 12) ve
tor to hh.mmss or dd.mmss

Modifications remain in effect until another EYOPER is given or command is cancelled by DELETE. Log of negative number is set to -50. Codes 7 and 8 allow normalization with respect any element (set constant to the ordinal of the element) of the EYV ve
tor. Code 11 allows normalization with respect the integral of vector. The file SUM.OUT, containing the sum of the vector is also created. Code 12 assumes that data are expressed in terms of minor unit (e.g. in arcsec if degrees.minutesse
onds are required)

Example: if data are  $D \pm \sigma$ , the command EYOPER 4-2.5 gives:  $A=D-\sigma$  $B=D+\sigma$  $\Sigma$ =-2.5\* [LOG(A)-LOG(B)]/2 RELOCATE  $(-2.5 * LOG(D)-\Sigma)$ , Y DRAW  $[-2.5*LOG(D)+\Sigma]$ , Y The same happens for any other operation. Bugs: none

## **EYSAVE**

## **EYSAVE** EYSAVET EYSAVET EYSAVET EYSAVET EYSAVET EYSAVET EYSAVET EYSAVET EYSAVET EYSAVET EYSAVET EYSAVET EYSAVET EYSAVE

Format: EYSAVE

Parameters: none

Function: Saves the last-defined EYV vector on the disk file SAVE.NN ( $NN=01$ , 02 ..., 10). This is a working file: SAVE command saves all SAVE.NN into the file SAVEnn. SAV, in the same order the working files have been originally written. Only numeri
al values are saved, so, if you wish to retain SAVEnn.SAV, add any omment you need.

Example:

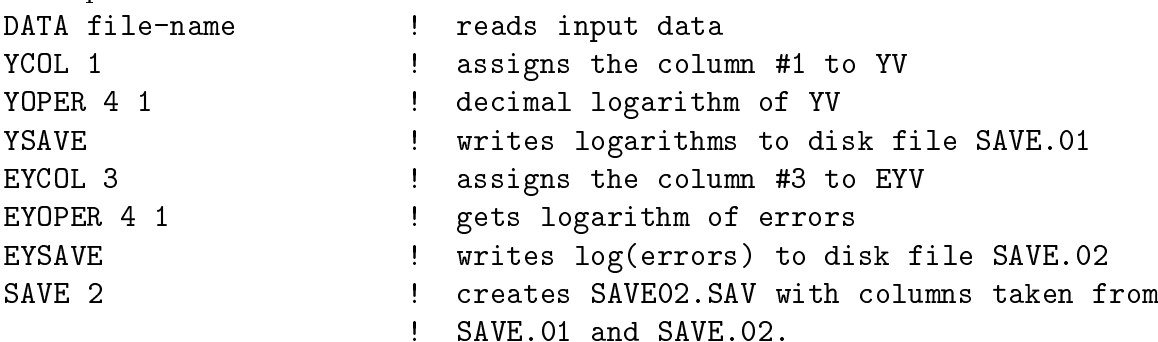

Bugs: none

$$
\overline{\textbf{FILL}}
$$

Parameters: none

Function: Flag; sets on the filling capability of Bongo. Any successive symbol or histogram bin will be filled with the tracing color.

See also: NOFILL

Bugs: none, but the areas (or symbols) exceeding box limits are not filled at all.

Format: FIT deg wfl or FIT deg

Parameters: deg is the degree of polynomial. Max value is 6. If deg $< 0$  parameters are added to a log-file. wfl is a flag : wfl=0 no weights; wfl=1 weighted fit. EVY contains weights. If wfl is not written, its default value is zero. If wlf=1 but EVY has not been loaded, a warning message is written and the unweighted fit is computed.

Function: Computes the least squares polynomial fit of XV, YV data by  $YC= a+bXV+cXV**2...+gXV**6.$ On exit, YV is set to YC (i.e. YV ontains the omputed data). User must provides plotting instructions in order to display the fitting function. The output file POLY. OUT is created. Such file contains the degree of polynomial, the phrase "weighting vector is EYV" if wfl

FIT FIT

FILL FILL

15

## BONGO DOS vers. 2.2

 $\neq$ 0, the standard deviation of residuals, the deg $+1$  parameters of the fitting fun
tion with the respe
tive errors and a table with an ordinal, the original abs
issae and the omputed ordinates (not the original ones). POLY. OUT is overwritten by the next FIT n command. If needed, hange its name by DOS ommand.

If  $\text{deg} < 0$  the file POLY. APP is opened with access = append and the main output parameters (s.d. of fit, coefficients and their errors) are added any time FIT is called. Example:

```
YCOL 1 1 assigns the column #1 to XV
                    \mathbf{I}YCOL 2 1 assigns the column #2 to YV
PTYPE 4 3 2 1 sets point type
                    \mathbf{I}! draws observed points
POINTS
FIT 3 ! 
omputes 3rd degree unweighted fit
                    \mathbf{I}\mathbf{I}POLY.OUT is written
DATA file.ext ! YV modified, so re-open data file #1 to YV
YCOL 2 ! assigns again the 
olumn #2 to YV
EYCOL 9 1 assigns the column #9 to EYV
                    \mathbf{I}FIT 4 1 ! 
omputes 4th degree weighted fit
                    ! POLY.OUT is over-written
LTYPE 1 2 ! defines line pattern and 
olor
CONNECT ! draws line that fits given data
Bugs: none
```
Format: FONT font-file name

Parameters: path and file name of a new font file

Function: makes available another (existing) font file. Text is written with actual font style, until a FONT command is given. Actually available fonts are shown in Figs. 1 and 2. The name of the font files, like pxp.fnt, indicates the dimension of character matrix, as rows by columns.

Bugs: none

# GRID GRID

Format: GRID pattern, olor, ag

Parameters: pattern and color of the grid,  $flag=1$  draws also small ticks Function: Draws a grid superimposed to the plot, corresponding to the principal ticks. If flag=1 the small ticks are also gridded. Available patterns are:

> 0 No LINE  $1$   $2'$   $\frac{1}{2}$   $\frac{1}{2}$   $\frac{1}{2}$  $3$  ' $\frac{1}{1}$  '  $4^{-1}$   $+$   $+$ 5 '. . . . . .'

FONT FONT

16

6 '. . . . . . . . ' 7 '| . | . | '

Examples:

GRID 6 8 2 draws a dotted (6) grid in gray (8), main ticks  $(\neq 1)$ . GRID  $4\,4\,1$  draws a dashed  $(4)$  grid in red  $(4)$ , all ticks  $(1)$ . Bugs: none, but use the ommand before LABEL, so labels an overwrite the grid.

Format: (1) HELP or (2) HELP command-name

Parameters: none or the name of a command for detailed help.

- Fun
tion: (1) lists all ommands available in Bongo; (2) gives the help of the specific command. Use the COMPLETE name of the command, no abbreviations.
- Example: HELP ALP is wrong (Help routine cannot find help file); HELP ALPHA is orre
t

Bugs: none

# HISTO HISTO HISTO HISTO HISTO HISTO HISTO HISTO HISTO HISTO HISTO HISTO HISTO HISTO HISTO HISTO HISTO HISTO HI

Format: HISTO wbin color flag or HISTO wbin color

Parameters: whin- width of bins. If command BIN has been previously given, whin is known and its value in this command is uninfluent. *color*drawing (and filling, if any) color.  $flag$  - controls the histogram kind: if 0 (default), histogram start at the minimum of box y-value; if 1, histogram starts at the minimum of actual y data vector (histograms) an be shifted up and down); if 2, histogram starts at zero (both positive and negative bins can be traced).

Function: draws an histogram of binned data given both as external file or after BIN ommand. Maximum allowed number of bins is 50.

Bugs: filling of bins exceeding box limits doesn't work

Parameters: none or a 2-characters identification

Fun
tion: writes, at the upper right orner, date and time of the plot. Please note that date format is  $dd$ -mm-yyyy. If two characters 'cc' are given, they are added to the above string.

Bugs: none

HELP HELP

## **IDENT** IDENT IDENT

Info in the contract of the contract of the contract of the contract of the contract of the contract of the contract of the contract of the contract of the contract of the contract of the contract of the contract of the co

Format: INFO Parameters: none Fun
tion: Displays general information on Bongo (author address, referen
es). Bugs: none

## **INPUT** INPUT INPUT IN A REPORT OF PROPERTY OF SUPERVISORS OF THE CONTRACT OF THE CONTRACT OF THE CONTRACT OF THE CONTRACT OF THE CONTRACT OF THE CONTRACT OF THE CONTRACT OF THE CONTRACT OF THE CONTRACT OF THE CONTRACT OF THE CONT

Format: INPUT file name Parameters: file name of data given by the keyboard Fun
tion: Allows data to be entered by the keyboard from within Bongo. Data

are not immediately available: they are written in the disk file file name and can be plotted by the normal sequence of commands (DATA, LINES, LIMITS, XCOL, YCOL, PTYPE, POINTS). Data ouples an be separated by spa
e or omma. Input of data ends with the ouple 999,1. This ommand is intended as a purely manual one. It does not appear in the command buffer (e.g. after LIST) and is not executed by PLAYBACK, when given from within BONGO. Nevertheless, if INPUT appears in a ommand le reated before entering BONGO, it will be executed after any PLAYBACK command. If file name is omitted, the DOS warning: File name missing or blank - Please enter file name, appears.

## Example:

```
>INPUT myfile.dat
       Comment:
       Data:
       enter N couples of data, ending with 999,1
       -0.1, 23.7-0.87 2.2
       2056,0.0003
       999,1 1 1 | this end input and close myfile.dat
       >To plot myfile.dat (suppose another data file has been plotted, so that

ommands like LIMITS or BOX were already entered):
       DATA myfile.dat
       LINES 2 100
       XCOL 1
       YCOL 2
       EXCOL 3 2 ! if above plot in
luded error
       EYCOL 3 2 ! bars, set them off
       PTYPE 4,4,2
       POINTS
Bugs: none
```
18

# **INSERT**

Format: INSERT line-number

Parameters: line-number, the ordinal which identifies the command in the command buffer after LIST.

Function: Allows insertion of new command(s) AFTER the command defined by line-number. INSERT prompt is I:. END terminates insertion. Use INS 0 to add a command at the top of the buffer

Bugs: none

Format: LABEL string

Parameters: string, a text of 40 characters max.

Function: Writes *string* at the last-defined position. Dimension, color and angle derive by the last TEXT ommand (or by default values).

LABEL LABEL

See also: CLABEL, FONT, RELOCATE, XLABEL, YLABEL, TEXT, TTEXT Bugs: none

# LIMITS LIMITS

Format: LIMITS x1 x2 y1 y2

Parameters: first and last abscissa; first and last ordinate, in user coordinates. Function: Defines the limits of plotting area in user coordinates. Scaling depends on these numbers.

Bugs: none

# LINES LINES

Format: LINES l1 l2

Function: Defines the first and the last line of the actually open data file. Internal ve
tors XV and YV will be inizialized by data from I1 to I2, extrema in
luded.

Bugs: none

Format: LIST lin1 lin2 or LIST

Parameters: first and last line or none

Function: Lists the command buffer between lines lin1 and lin2, extrema included. No parameter means "all lines". List stops every 22 lines and shows:  $\langle RET \rangle$  to continue  $\langle ESC \rangle$  to exit. Hit Escape to stop listing, or any other key to continue.

LIST LIST

**INSERT** INSERT INSERT INSERT INSERT INSERT INSERT INSERT INSERT INSERT INSERT IN A 1990 OF A 1990 OF A 1990 OF A 1990 Bugs: none

Format: LTICKS nx, ny

Parameters: Number of x and y intervals

Function: Defines the large ticks, i.e. the number of intervals x and y axes are divided in. In orresponden
e of su
h ti
ks, the axes are labelled with numeri
al values.

See also: STICKS Bugs: none

Format: LTYPE line-code, color

Parameters: numerical code for line pattern, color

Function: Defines line pattern and color. Lines are effectively drawn by the command CONNECT. Available odes and patterns are:

> 0 No LINE  $1$  ' $\longrightarrow$  $2'$   $\frac{1}{2}$   $\frac{1}{2}$   $\frac{1}{2}$  $3'$   $\frac{1}{2}$  '  $4^{-1}$   $+$ 5 '. . . . . .' 6 '. . . . . . . . '  $7 - . - . - '$

Ltype remains in effect until another Ltype is given.

See also: CONNECT

Bugs: none

Format: MODE n

Parameters: decimal value of the VGA emulation code.

Function: Sets VGA video card to one of the modes listed in the file MODI-VGA.PLT. This ommand works well also with the indigenous Olivetti or AT&T 6300 and the Olivetti EGC 16 olors ard. MODIVGA.PLT can be edited in order to add your own graphic card or mode. The main VGA modes (decimal) are listed below:

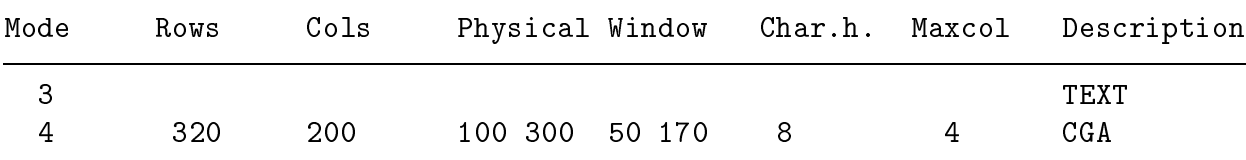

LTICKS FOR THE EXPECTED SECTION AND LETTEN SECTIONS AND LETTEN SECTIONS AND LETTEN SECTION AND LETTEN SECTION A

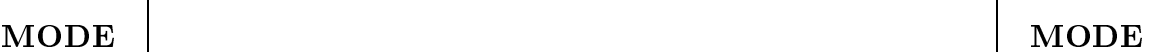

LTYPE LTYPE LTYPE LTYPE LTYPE LTYPE LTYPE LTYPE LTYPE LTYPE LTYPE LTYPE LTYPE LTYPE LTYPE LTYPE LTYPE LTYPE LT

20

BONGO DOS vers. 2.2

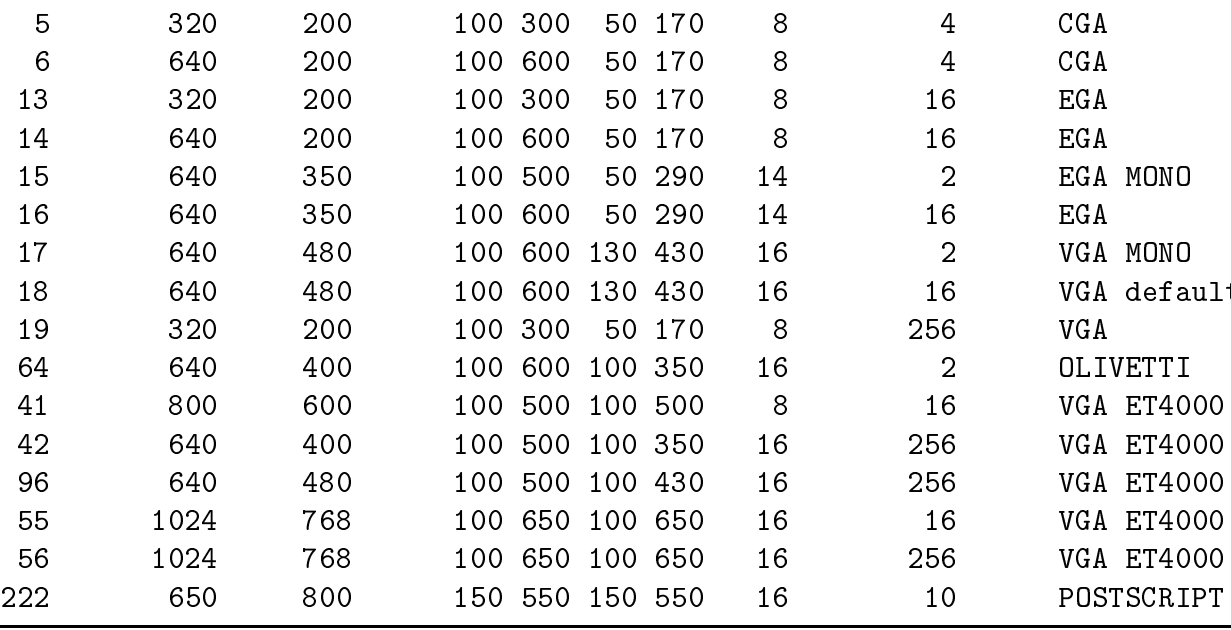

Bugs: none

Format: NOFILL Parameters: none Function: Flag; sets to OFF the Bongo filling capability. See also: FILL Bugs: none

Format: OFF Parameters: none

Function: Closes the output file bongo.ps and prepares itself to open another bongo.ps. It doesn't write the logo 'Bongo-Linux 1.2' in the bottom right corner of the page. In practice this command is useful to display bongo.ps via Ghostview without exit from the actual Bongo session, like a sort of 'interactive' session. In practice, END exits Bongo and write the logo; OFF loses bongo.ps, doesn't either write the logo or exit Bongo; QUIT works like END but doesn't write the logo. END is for normal use; OFF for 'see, orre
t, run again' sessions and QUIT when plots must be inserted in a text, where the logo can give some problem.

See also: END, QUIT, WRITE Bugs: none

NOFILL | NOFILL | NOFILL

OFF OF OUR DESCRIPTION OF OUR DESCRIPTION OF OUR DESCRIPTION OF OUR DESCRIPTION OF OUR DESCRIPTION OF OUR DESCRIPTION OF OUR DESCRIPTION OF OUR DESCRIPTION OF OUR DESCRIPTION OF OUR DESCRIPTION OF OUR DESCRIPTION OF OUR DE

21

## **PAUSE** PAUSE PAUSE PAUSE PAUSE PAUSE PAUSE PAUSE PAUSE PAUSE PAUSE PAUSE PAUSE PAUSE PAUSE PAUSE PAUSE PAUSE PAUSE PA

Format: PAUSE

Parameters: none

Function: Stops the execution of the next command until a key is pressed. An acustic signal outlines the presence of this command. No message is written to the s
reen.

Bugs: none

# PBOX PBOX

Format: PBOX xor yor

Parameters: X and Y screen coordinates in pixels Function: Defines the origin of BOX. X and Y are the coordinates of the bottom

left orner of the plotting region.

Bugs: none

Format: PCOM

Parameters: none

Fun
tion: displays the values of the variables in the ommon blo
ks of both Plotpe and Bongo libraries. This ommand has been written for author's use, so not all may be clear; nevertheless PCOM can be useful in some cases in order to ontrol input values.

Bugs: none

PHYSICAL PHYSICAL

Format: PHYSICAL xstart xend ystart yend Parameters: screen coordinates (pixels) of the plotting area Function: defines the physical screen coordinates of the plotting area. Corresponds to the ombination PBOX+XAXIS+YAXIS.

Bugs: none

Format: PLAYBACK Parameters: none Function: Executes the command buffer from the first to the last command. No jump is allowed. Bugs: none

**PAUSE** 

PLAYBACK | PLAYBACK

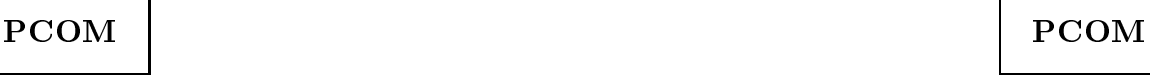

## **POINTS**

Format: POINTS

Parameters: none

Fun
tion: Draws a symbol, following the last PTYPE ommand style or the default settings, at the x and y user coordinates defined in the XV and YV internal vectors.

See also: PTYPE Bugs: none

PTYPE PTYPE PTYPE PTYPE PTYPE PTYPE PTYPE PTYPE PTYPE PTYPE PTYPE PTYPE PTYPE PTYPE PTYPE PTYPE PTYPE PTYPE PT

Format: PTYPE ode,dimension,
olor

- Parameters: numerical code for symbol shape, dimension (side or radius) in pixels,
- Function: Defines symbol code, dimension and color. Symbols are effectively drawn by the ommand POINTS. Available odes are:
	- 0 No Symbol
	- $1 +$
	- 2 x
	- 3 Triangle
	- 4 Square
	- 5 Diamond
	- 6 Circle
	- 7 Dot (1 pixel)
	- 8 Asterisk
	- 9 Star (min dim: 3 pixels)

Ptype remains in effect until another Ptype is given.

See also: POINTS

Bugs: none

Format: QUIT

Parameters: none

Function: Exits from Bongo to Linux OS. Does not save the actual command buffer (use WRITE for that). In Bongo-Linux (i.e. Postscript) closes the output file bongo.ps. Doesn't write the logo '  $Bongo\text{-}Linux\ 1.2'$  in the bottom right orner of the page. In pra
ti
e, END exits Bongo and write the logo; OFF closes bongo.ps, doesn't either write the logo or exit Bongo; QUIT works like END but doesn't write the logo. END is for normal use; OFF for 'see, orre
t, run again' sessions and QUIT when plots must be inserted in a text, where the logo can give some problem.

**POINTS** POINTS POINTS POINTS POINTS POINTS POINTS POINTS POINTS POINTS POINTS POINTS POINTS POINTS POINTS POINTS POINTS

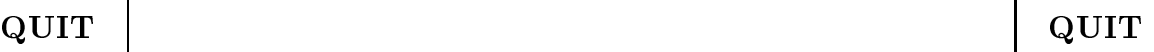

## BONGO DOS vers. 2.2

See also: END, OFF, WRITE Bugs: none

Format: READ file-name

Parameters: file-name, 40 characters max string containing the name of a list of Bongo ommands

Function: Reads a list of commands from a disk file and inizializes the command buffer. The default extension of file-name is .bon.

Examples:

READ cream.xyz : look for the command file cream.xyz READ cream **... ...** !look for the command file cream.bon Bugs: none, but remember to give the full path, if necessary

## RELOCATE RELOCATE

Format: RELOCATE xuser yuser

Parameters: x and y user coordinates

Function: sets the current point to *xuser*, *yuser*, *i.e.* defines where the next writing operation begins on the s
reen.

Bugs: none

## **RESET**

Format: RESET

Parameters: none

Fun
tion: Resets Bongo graphi
s to default parameters, as listed in MODIVGA.- PLT and defined by CONFIG.PLT. Clears the screen. This command is added to the ommand buffer so that, at any PL ommand, it will be exe
uted again.

Bugs: none

## SAVE SAVE

Format: SAVE n

Parameters: ordinal to distinguish saved files

Function: Saves all SAVE.NN into the file SAVEnn.SAV, in the same order the working files have been originally written. Only numerical values are saved, so, if you wish to retain SAVEnn. SAV, add any comment you need. Any SAVE command resets to 01 the NN of SAVE. NN file. See also: EXSAVE, XSAVE, EYSAVE, YSAVE

Examples:

READ AND READ AND READ AND READ AND READ AND READ AND READ AND READ AND READ AND READ AND READ AND READY AND R

**RESET** RESET RESET

**RELOCATE** 

 $1)$ 1) DATA file-name | reads input data assigns the column #1 to XV XCOL 1  $\mathbf{I}$ ! assigns the column #3 to YV YCOL 3 XSAVE ! writes XV to disk file SAVE.01 YSAVE **!** writes YV to disk file SAVE.02 SAVE 1 ! reates SAVE01.SAV with olumns taken from ! SAVE.01 and SAVE.02. 2) DATA file-name : : : : : reads input data XCOL 1  $\mathbf{I}$ assigns the column #1 to XV assigns the column #3 to YV YCOL 3  $\mathbf{I}$ XSAVE ! writes XV to disk file SAVE.01  $\mathbf{1}$ YSAVE  $\mathbf{I}$ writes YV to disk file SAVE.02 SAVE 1 ! reates SAVE01.SAV with olumns taken from  $\mathbf{I}$ DATA file-name1 ! reads new input data XCOL 1 assigns the column #1 to XV  $\mathbf{I}$ YCOL 3 assigns the column #3 to YV  $\mathbf{I}$ XSAVE ! writes XV to disk file SAVE.01 YSAVE ! writes YV to disk file SAVE.02 SAVE 2 ! reates SAVE02.SAV with olumns taken from  $\mathbf{I}$ ! SAVE.01 and SAVE.02. 3) DATA file-name1 ! reads input data XCOL 1 ! assigns the column #1 to XV YCOL 3 ! assigns the column #3 to YV  $\mathbf{I}$ writes XV to disk file SAVE.01 **XSAVE** YSAVE ! writes YV to disk file SAVE.02 DATA file-name2 ! reads another input data XCOL 1 ! assigns the olumn #1 to XV YCOL 3 **1 assigns the column #3 to YV** XSAVE ! writes XV to disk file SAVE.03 ! writes YV to disk file SAVE.04 YSAVE SAVE 10 ! creates SAVE10. SAV with columns taken from  $\mathbf{I}$ SAVE.01, SAVE.02, SAVE.03 and SAVE.04.

Bugs: none

**SMOOTH** 

**SMOOTH** SMOOTH SMOOTH

Format: SMOOTH step

Parameters: step - width of smoothing window, in  $#$  of data points. Function: Computes the smoothing function of the last defined YV data vector. Smoothing values substitute the original YV data. Plotting of the

## BONGO DOS vers. 2.2

DATA file-name

XCOL 1

YCOL 3

POINTS

CONNECT

LTYPE 1 3

PTYPE 3 3 3

smoothed data is the same as in FIT and is left to user. Smoothing routine is taken from *Numerical Recipes*.

See also: FIT Example:

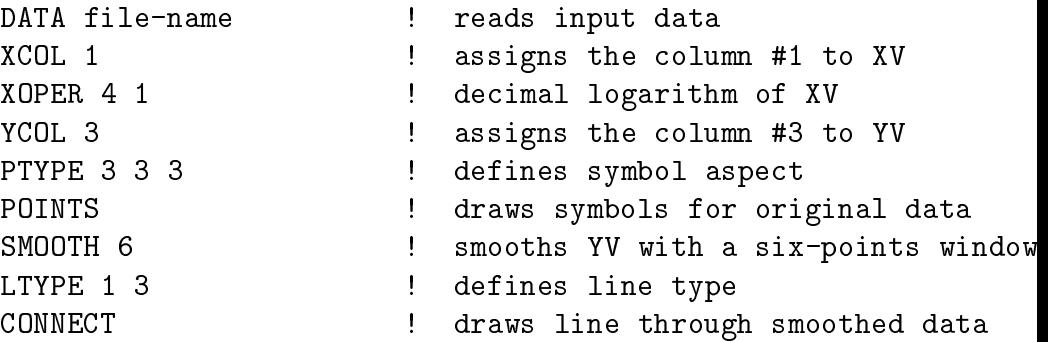

Bugs: none

## STATISTICS IN A STAIRS STAIRS STAIRS STAIRS STAIRS STAIRS STAIRS STAIRS STAIRS STAIRS STAIRS STAIRS STAIRS STA

Format: STAIRS color flag or STAIRS color

- Parameters:  $color$  drawing (and filling, if any) color.  $flag$  controls the histogram kind: if 0 (default), histogram start at the minimum of box y-value; if 1, histogram starts at the minimum of actual y data vector (histograms an be shifted up and down); if 2, histogram starts at zero (both positive and negative bins can be traced).
- Fun
tion: draws a stair-shaped histogram of binned data given both as external file or after BIN command. Maximum allowed number of bins is 50.
- see also: BIN, HISTO Bugs: filling of bins exceeding box limits doesn't work

Format: STICKS nx ny Parameters: Number of x and y intervals Function: Defines the small ticks, i.e. the number of intervals large ticks are

divided in. See also: LTICKS

Bugs: none

## TEXT TEXT IN THE STATE OF THE STATE OF THE STATE OF THE STATE OF THE STATE OF THE STATE OF THE STATE OF THE ST

Format: TEXT dim ol angle or TEXT dim ol or TEXT Parameters: text dimension, olor, angle

Function: Defines dimension of text characters, in units of actually loaded font, their color and drawing direction. Please note that orientation is *clock*wise. See Fig. 2 or run the file trot.bon. When Postscript driver

STICKS STICKS STICKS STICKS STICKS STICKS STICKS STICKS STICKS STICKS STICKS STICKS STICKS STICKS STICKS STICKS

runs, dim=0 means 9-pixel characters; dim=1 means 15-pixel characters; dim=2 means 24-pixel hara
ters. Bongops is insensitive of the FONT command: the selection of character dimension is made only by TEXT. In order to save the ompatibility with Bongo, within the latter one dim=0 is the same of dim=1. These settings remain in effect until another TEXT ommand is given. If TEXT is entered with only two parameters or without at all, the default values (as listed in bconfig.plt) are set. Parameter dim can be only an integer  $\geq 1$ .

Example: if  $\setminus$  bongo  $\setminus$  16x9.fnt has been loaded, TEXT 1 4 45 means 16x9 pixels chars, red color, 45 degrees TEXT 2 14 76 means 32x18 pixel chars, yellow color, 76 degrees TEXT 1 1 means dim 1, blue(1) color, 0 degrees (default) TEXT means dim 1, white(15) color, 0 degrees(defaults) TEXT 0 15 draws in black color 9-pixel Times Roman font

Bugs: none

Parameters: text type is A (or a) and G (or g)

Function: Defines if text will be written as alphanumeric strings or drawn as graphic symbols. The first mode is very quick but rotation, dimension and color changes are not allowed. Also, it is difficult to compute a orre
t positioning, due to transformation of pixel positions into row and olumn. Alpha mode is suggested as default in PCs without mathematical coprocessor, or equipped by the old 8088 or 8086 CPUs. The graphi mode is the preferred one when 80386 + 80387 or 80486DX are available. This mode is of course allowed also with slower machines, but now most of time is spent waiting the drawing of digits and labels.

Example:

TTEXT A !turns the text to alphanumeric

TTEXT G !turns the text to graphic

Bugs: none, but ylabel is positioned as graphi text requires (see e.g. TEST.BON with TTEXT A).

Format: VWRITE

Function: Vectors WRITE. Display on the screen the last-defined XV and YV internal vectors.

Bugs: none, but the listing is continuous. Use Pause key or Ctrl S code to stop it.

TTERS In the second contract of the second contract of the second contract of the second contract of the second

**VWRITE** VWRITE VERSION IN 1999 WAS ARRESTED FOR DESIGNATION OF A STRONG CONTINUES. WE ARRESTED THAT IN 1999 WE ARRESTED THAT IN 1999 WAS ARRESTED FOR DESIGNATION OF A STRONG CONTINUES. THE CONTINUES OF A STRONG CONTINUES OF A STRO

# xaxis xaxis xaxis xaxis xaxis xaxis xaxis xaxis xaxis xaxis xaxis xaxis xaxis xaxis xaxis xaxis xaxis xaxis xa

Format: XAXIS axis-length

Parameters: x-axis length in pixels

Function: Sets X-axis length. If length overcomes the limits of actual graphic mode the plot is truncated. String from IDENT is written in the left side (wraparound).

Bugs: none

Format: XCOLUMN n

Parameters: number of a column in the data file

Function: Assigns the column  $\#n$  of the data file to Bongo internal vector XV. If LIMITS is not in effect, this command also computes max and min of the vector.

Bugs: none

## XLABEL XLABEL XLABEL XLABEL XLABEL XLABEL XLABEL XLABEL XLABEL XLABEL XLABEL XLABEL XLABEL XLABEL XLABEL XLABE

Format: XLABEL string

Parameters: string, a text of 40 characters max.

Function: Writes string centered below the X-axis of the plot. No fixed angle is given, so ontrol the last given TEXT ommand and give a new TEXT with angle= $0$ , if necessary.

Bugs: none See also: LABEL, CLABEL, FONT, TEXT, YLABEL, TTEXT

# XOPER XOPER

Format: XOPER opcode, constant

Parameters: code of selected operation, constant required by operation (or 1 or 0 as ne
essary)

Function: Applies the operation defined by opcode to the XV internal vector. Available op
odes are:

- 4) LOG10(vector)\*constant 10) EXP(vector\*constant)
- $5)$  LN(vector)\*constant
- 

21) vector1(vector2\*const) 24) vector1=vector2

- 22) vector1\*(vector2\*const) 25) vector2=vector1
- 23)  $vector1/(vector2*const)$

1) vector+constant 7) vector(constant) 2) vector\*constant 8) vector-vector(constant) 3) vector/constant 9)  $10**$ (vector\*constant) 11) vector $\sum$  (vector values)  $(13)$   $\sum_1^i$  vec  $\sum_1^N$  vec

XCOLUMN | XCOLUMN | XCOLUMN | XCOLUMN | XCOLUMN | XCOLUMN | XCOLUMN | XCOLUMN | XCOLUMN | XCOLUMN | XCOLUMN | XCOLUMN | XCOLUMN | XCOLUMN | XCOLUMN | XCOLUMN | XCOLUMN | XCOLUMN | XCOLUMN | XCOLUMN | XCOLUMN | XCOLUMN | XC

**XOPER** 

Original data vector will be modified by ANY of the above operations. Modifications remain in effect until another XOPER is given or command is cancelled. Log of negative number is set to -50.

- Codes 7 and 8 allow normalization with respect any element (set constant to the ordinal of the element) of the X ve
tor.
- Code 11 allows normalization with respect to the integral of the vector. The file SUM. OUT, containing the sum of the vector, is also created.
- Code 12 assumes that data are expressed in terms of minor unit (e.g. in arcsec if degrees.minutesse
onds are required)
- Code 13 omputes distribution fun
tion (
umulative distribution) of an already binned vector. The file SUM.OUT, containing the sum of the data vector is also created.

Codes above 20 allow operations between XV and EXV and/or between YV and EYV vectors. Results are copied into XV and YV vectors respectively (i.e. into ve
tor1).

See also: EXOPER,EYOPER,YOPER

Example: only an example referred to  $21-25$  codes is presented. Two files must be read and three ve
tors extra
ted: one abs
issa (
ommon to both data ve
tors) and two ordinates (o1 and o2 from the files file1.dat and file2.dat, respectively). Ordinates must be arranged in order to give a new ordinate  $0.3 = \log(0.1) - \log(0.2)$ . The command file is:

```
LIMITS x1 x2 y1 y2 | limits in user coords
BOX 1. I draw axes and ticks
                      \mathbf{I}DATA [path]file2.dat ! note: first one is 2.nd file
LINES 12 200
XCOL 1
                      \mathbf{I}load abscissa into XV
YCOL 2 ! se
ond ordinate o2 into YV
YOPER 4 1 | \log (o2)
                      \mathbf{I}YOPER 25 1 1 1 put log(o2) into EYV (i.e. vect2=vect1)
                      \mathbf{I}DATA [path]file1.dat ! read first file
                      \mathbf{I}LINES 12 200
YCOL 2 \qquad ! first ordinate o1 into YV
YOPER 4 1 ! log (o1)
YOPER 21 -1 ! subtra
t: YV=YV+(-1*EYV)
LTYPE 1 15 ! set white, solid line
                      \mathbf{I}\mathbf{I}draw line
CONNECT
```
Bugs: none, but be sure that in code 23 vector2 is not a null vector.

XSAVE XSAVE

Format: XSAVE

Parameters: none

Function: Saves the last-defined XV vector on the disk file SAVE.NN (NN=01, 02) ..., 10). This is a working file: SAVE command saves all SAVE. NN into the file SAVEnn.SAV, in the same order the working files have been originally written. Only numeri
al values are saved, so, if you wish to

retain SAVEnn.SAV, add any omment you need (use DOS ommand to do that).  $\overline{\phantom{a}}$ 

Example:

```
XCOL 1
YSAVE
SAVE 8
```

```
DATA file-name
                      ! reads input data
                      ! assigns the column #1 to XV
XOPER 4 1 1 1 | decimal logarithm of XV
XSAVE ! writes logarithms to disk file SAVE.01
YCOL 3 1 assigns the column #3 to YV
YOPER 7 1 ? ! gets YW(I)=YW(I)/YW(1)\mathbf{I}\mathbf{I}write normalized data to disk file SAVE.02
                        creates SAVE08. SAV with columns taken from
                      \mathbf{I}SAVE.01 and SAVE.02 respectively
                      Ţ.
```
Bugs: sometime a zero-length file SAVE.NN is created. Delete the file and try againg PL.

## **XSTAT** xtat xore and the state of the state of the state of the state of the state of the state of the state of the state of the state of the state of the state of the state of the state of the state of the state of the state of

**XSTAT** 

Format: XSTAT

Parameters: none

Function: Computes and saves on the disk file STAT. OUT the number of data, mean value, standard deviation, varian
e, third moment(skewness) and forth moment (kurtosis) of the XV data vector. Third and fourth moments are the adimensional ones. This means that:

$$
skewness = \frac{\sum (x - \overline{x})^3}{(N-1)*\sigma^3}
$$

$$
kurtosis = \frac{\sum (x - \overline{x})^4}{(N-1)*\sigma^4}
$$

N beeing the number of data,  $\bar{x}$  the mean value of XV and  $\sigma$  the standard deviation of residuals. STAT. OUT is a file with access=append, so new data are appended to an existing file or a new one is created. The first line of any STAT. OUT file indicates what the following colums contain. No other written information is present in the output file: a new row with the above data is added any time XSTAT command is given.

See also: YSTAT Example: **XSTAT** YCOL 3 **YSTAT** 

```
DATA file-name \qquad \qquad ! reads input data
                                                \mathbf{I}XCOL 1 ! assigns the 
olumn #1 to XV
                                                 \mathbf{I}XSTAT THE RESOLUTION OF STRAIGHT IN A NEW YOR OF STA.OUT IS added, for XV
XOPER 4 1 \qquad \qquad decimal logarithm of XV
                                                \mathbf{I}a new row of sta.out is added, for new XV
                                                 \mathbf{I}\mathbf{L}assigns the column #3 to YV
                                                    a new row of sta.out is added, for YV
                                                \mathbf{I}YOPER 7 1 \qquad \qquad \qquad \qquad \qquad \qquad \qquad \qquad \qquad \qquad \qquad \qquad \qquad \qquad \qquad \qquad \qquad \qquad \qquad \qquad \qquad \qquad \qquad \qquad \qquad \qquad \qquad \qquad \qquad \qquad \qquad \qquad \qquad \qquad \qquad \mathbf{I}YSTAT ! a new row of sta.out is added, for new YV
                                                \mathbf{I}
```
Bugs: none

Format: YAXIS axis-length Parameters: y axis length in pixels Function: Sets Y-axis length. If length overcomes y-dimension of actual graphic mode the plot is trun
ated.

Bugs: none

YCOLUMN YCOLUMN

Format: YCOLUMN n

Parameters: number of a column in the data file

Function: Assigns the column  $\#n$  of the data file to Bongo internal vector YV. If LIMITS is not in effect, this command also computes max and min of the vector.

Bugs: none

# YLABEL YLABEL

Format: YLABEL string

Parameters: string, a text of 40 characters max

Fun
tion: Writes string entered on the left side of the Y-axis of the plot. Angle has the value of 270 degrees

Bugs: none. See also: LABEL, CLABEL, XLABEL

# YOPER YOPER YOPER YOPER YOPER YOPER YOPER YOPER YOPER YOPER YOPER YOPER YOPER YOPER YOPER YOPER YOPER YOPER YOPER YOPER YOPER YOPER YOPER YOPER YOPER YOPER YOPER YOPER YOPER YOPER YOPER YOPER YOPER YOPER YOPER YOPER YOPER

Format: YOPER opcode, constant

Parameters: code of selected operation, constant required by operation (or 1 or 0 as ne
essary)

Function: Applies the operation defined by opcode to the YV internal vector.

- 
- 
- 4) LOG10(vector)\*constant 10) EXP(vector\*constant)
- 5)  $LN(*vector*)$ <sup>\*</sup>constant
- 
- 21) vector1(vector2\*const) 24) vector1=vector2
- 22) vector<sup>1</sup>\*(vector<sup>2\*</sup>const) 25) vector<sup>2</sup>=vector<sup>1</sup>
- 1) vector+constant 7) vector(constant)
- 2) vector\*constant 8) vector-vector(constant)
- 3) vector/constant 9)  $10^{**}$  (vector\*constant)
	-
	- 11) vector/ $\sum$ (vector values)
	-
- $\begin{array}{c} \text{for } i \in \mathbb{N} \ \text{if } i \in \mathbb{N} \ \text{if } i \in \mathbb{N} \end{array}$ 
	-
	-

YAXIS YAXIS

23)  $vector1/(vector2*const)$ 

Original data vector will be modified by ANY of the above operations. Modifications remain in effect until another YOPER is given or command is cancelled. Log of negative number is set to -50.

Codes 7 and 8 allow normalization with respe
t any element (set onstant to the ordinal of the element) of the X ve
tor.

- Code 11 allows normalization with respect to the integral of the vector. The file SUM. OUT, containing the sum of the vector, is also created.
- Code 12 assumes that data are expressed in terms of minor unit (e.g. in arcsec if degrees.minutesse
onds are required)
- Code 13 computes distribution function (cumulative distribution) of an already binned vector. The file SUM.OUT, containing the sum of the data vector is also created.
- Codes above 20 allow operations between XV and EXV and/or between YV and EYV vectors. Results are copied into XV and YV vectors respectively (i.e. into ve
tor1).

See also: EYOPER,EXOPER,XOPER

Example: only an example referred to 21-25 codes is presented. Two files must be read and three ve
tors extra
ted: one abs
issa (
ommon to both data ve
tors) and two ordinates (o1 and o2 from the files file1.dat and file2.dat, respectively). Ordinates must be arranged in order to give a new ordinate  $03 = \log(01) - \log(02)$ . The command file is:

```
LIMITS x1 x2 y1 y2 | limits in user coords
                   \mathbf{I}draw axes and ticks
DATA [path]file2.dat ! note: first one is 2.nd file
                   \mathbf{I}LINES 12 200
XCOL 1 ! load abs
issa into XV
YCOL 2 ! se
ond ordinate o2 into YV
YOPER 4 1 ! log (o2)
YOPER 25 1 ! put log(o2) into EYV (i.e. ve
t2=ve
t1)
                    Ţ
DATA [path]file1.dat ! read first file
                   \mathbf{I}LINES 12 200
YCOL 2 ! first ordinate o1 into YV
YOPER 4 1 ! log (o1)
YOPER 21 -1 ! subtra
t: YV=YV+(-1*EYV)
LTYPE 1 15 ! set white, solid line
CONNECT ! draw line
                   \mathbf{I}
```
Bugs: none, but be sure that in code 23 vector2 is not a null vector.

# YSAVE YSAVE YSAVE YSAVE YSAVE YSAVE YSAVE YSAVE YSAVE YSAVE YSAVE YSAVE YSAVE YSAVE YSAVE YSAVE YSAVE YSAVE YS

Format: YSAVE Parameters: none Function: Saves the last-defined Y vector on the disk file SAVE.NN ( $NN=01, 02$ ) ..., 10). This is a working file: SAVE command saves all SAVE. NN into the file SAVEnn.SAV, in the same order the working files have been

originally written. Only numeri
al values are saved, so, if you wish to retain SAVEnn.SAV, add any omment you need (use DOS ommand to do that).

```
Example:
DATA file-name \qquad ! reads input data
                        \mathbf{I}XCOL 1 ! assigns the 
olumn #1 to XV
XOPER 4 1 1 1 | decimal logarithm of XV
XSAVE ! writes logarithms to disk file SAVE.01
YCOL 3 ! assigns the 
olumn #3 to YV
YOPER 7 1
                        \mathbf{I}gets \text{YY}(I) = \text{YY}(I)/\text{YY}(1)YSAVE
                        \mathbf{I}write normalized data to disk file SAVE.02
                           creates SAVE03. SAV with column taken from
SAVE<sub>3</sub>
                        \mathbf{I}\mathbf{I}SAVE.01 and SAVE.02 respectively
```
Bugs: sometime a zero-length file SAVE.NN is created. Delete the file and try againg PL.

YSTAT YN Y GREGORIAU AR Y GREGORIAU AR Y GREGORIAU AR Y GREGORIAU AR Y GREGORIAU AR Y GREGORIAU AR Y GREGORIAU

Format: YSTAT

Parameters: none

Function: Computes and saves on the disk file STAT.OUT the number of data, mean value, standard deviation, varian
e, third moment(skewness) and forth moment (kurtosis) of the YV data vector. Third and fourth moments are the adimensional ones. This means that:

$$
skewness = \frac{\sum (y - \overline{y})^3}{(N-1) * \sigma^3}
$$

$$
kurtosis = \frac{\sum (y - \overline{y})^4}{(N-1) * \sigma^4}
$$

N beeing the number of data,  $\bar{x}$  the mean value of YV and  $\sigma$  the standard deviation of residuals. STAT. OUT is a file with access=append, so new data are appended to an existing file or a new one is created. The first line of any STAT. OUT file indicates what the following colums contain. No other written information is present in the output file: a new row with the above data is added any time YSTAT command is given.

```
See also: XSTAT
Example:
DATA file-name \qquad \qquad ! reads input data
XSTAT
YCOL 3
```

```
XCOL 1 3 assigns the column #1 to XV
XSTAT THE RESOLUTION CONSULTER STATE IN A NEW YORK OF STATE IS Added, for XV
                                                        \mathbf{I}XOPER 4 1 \qquad ! decimal logarithm of XV
                                                        \mathbf{I}\mathbf{L}a new row of sta.out is added, for new XV
                                                        \mathbf{I}assigns the column #3 to YV
YSTAT THE REPORT IS A NEW YORK OF STATE IS ADDED, THE REPORT OF THE REPORT OF THE REPORT OF THE REPORT OF THE R
                                                        \mathbf{I}YOPER 7 1 \qquad \qquad \qquad \qquad \qquad \qquad \qquad \qquad \qquad \qquad \qquad \qquad \qquad \qquad \qquad \qquad \qquad \qquad \qquad \qquad \qquad \qquad \qquad \qquad \qquad \qquad \qquad \qquad \qquad \qquad \qquad \qquad \qquad \qquad \qquad \mathbf{I}
```
## BONGO DOS vers. 2.2

 $\mathbf{I}$ 

YSTAT THE REPORT REPORT OF STRAIGHT IN A NEW YORK OF STATE IS Added, for new YV Bugs: none

which is a construction of the construction of the construction of the construction of the construction of the construction of the construction of the construction of the construction of the construction of the constructio

Format: WLINE line width Parameters: line-width (real numbers, e.g.  $0.5, 1.0, 1.5 \ldots$ ) Function: Defines the width of the drawing line. This value remains in in effect until another WL ommand is given. Examples:

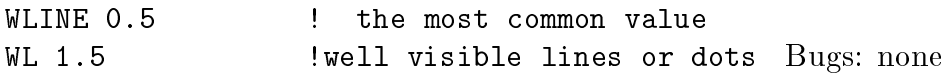

## WERD AND RESIDENCE IN THE RESIDENCE IN THE RESIDENCE IN THE RESIDENCE IN THE RESIDENCE IN THE RESIDENCE IN THE RESIDENCE IN THE RESIDENCE IN THE RESIDENCE IN THE RESIDENCE IN THE RESIDENCE IN THE RESIDENCE IN THE RESIDENCE

Format: WRITE file-name

Parameters:  $[path]$ output file name

Function: Saves on the disk file *file-name* the actual command buffer. If file-name exists, it is overwritten.

Bugs: none

Format: ZERO val or ZERO

Parameters: y user coordinate

Function: draws a full line at user coordinate y=val, from XMIN to XMAX, with the last-defined color. Val is defaulted to zero. Use LTYPE command to change drawing color.

Bugs: actually the last-defined pattern cannot be drawn.

ZERO ZERO

COLOR 15 WLINE 0.5 DIGITS 1 1 LIMITS 0 1.5 -8 1 BOX 1 1 CLABEL foc f/96 XLABEL R(arcsec) grid 4 8 2 ILABLL  $\mu$  (mag/arcsec) DATA PLOTTER.DAT LINES 16,76 XCOLUMN 1 YCOLUMN<sub>2</sub> PTYPE 6 5 4 LTYPE 0 0 POINTS RELOCATE  $0.8 -1$ DOT NOFILL RELOCATE  $0.85 -1$ LABEL circles YCOLUMN 3 LTYPE 1 2 CONNECT RELOCATE 0.75 -2.5 DRAW 0.85 -2.5 RELOCATE 0.90 -2.5 LABEL 3 Gauss fit YCOL 4 LTYPE 0 0 PTYPE 1 2 11 POINTS RELOCATE 0.7 -5 TEXT 2 14 0 LABEL 3 GAUSS FIT TEXT 1 15 0 RELOCATE 1.32 0 LABEL  $(0-C)$ RELOCATE 0.8 -1.72 DOT RELOCATE  $0.85 -1.7$ LABEL crosses

Appendix A. The file TEST.BON

RELOCATE 0.4 -11.4 LABEL Fig.4 - Output of TEST.BON ID fz

In general, a bongo command-file can be divided in three areas: the first one defines the general behaviours of the plot (screen mode, box color, line width [PS only], physical and/or user defined limits, labels); the second area concerns data handling (data reading, math operations, definitions of symbols and lines color and shape); the third one refers to writing of comments or labels and user identification with date and time of the plot.

## BONGO<sub>-DOS</sub> vers. 2.2

Appendix B. The file CMDS.BGO (73 commands)

| Command            | $#$ Params       | Description                                                                     |
|--------------------|------------------|---------------------------------------------------------------------------------|
| ALPHA              | $\overline{0}$   | enter alpha mode. Like MODE 3.                                                  |
| <b>BCOLOR</b>      | 1                | fill screen with color $ncol$ [0 - 15]                                          |
| <b>BIN</b>         | 2                | bin data vector. Needs $n\,bin, bin$ width                                      |
| <b>BOX</b>         | 4                | draw box. If $p1$ or $p2=0$ no values                                           |
| <b>CLABEL</b>      | 9                | write a <i>comment</i> , 40 chars max, at top left                              |
| COLOR              | 1                | set drawing <i>color</i> , or gray level in Postscript                          |
| CONNECT            | 0                | connect data points by line LTYPE                                               |
| <b>CURSOR</b>      | 0                | set cursor on.                                                                  |
| <b>DATA</b>        | 9                | open and read $data\ file$ as 80 chars strings                                  |
| <b>DELETE</b>      | 2                | delete lines $n1$ to $n2$ . Re-arrange the list.                                |
| <b>DIGITS</b>      | $\boldsymbol{2}$ | set decimal digits for x and y axes. Default 2 2                                |
| DOS                | $\overline{0}$   | allow DOS command(s). Needs enough memory                                       |
| DOT                | 0                | draw at current point a symbol defined by ptype                                 |
| <b>DRAW</b>        | 2                | draw from current point to $X$ , Y                                              |
| <b>EDIT</b>        | 1                | edit the command line $\# n$ ( ->, space , <ret>)</ret>                         |
| $\mathop{\rm END}$ | 0                | exit (from Ins or from Bongo) to DOS                                            |
| <b>ERASE</b>       | 0                | clear graphic screen                                                            |
| <b>EXCOL</b>       | 2                | assign to EXV column # n of data file. Drawing $flagged$                        |
| <b>EXOPER</b>      | $\overline{2}$   | apply <i>opcode</i> and <i>constant</i> to EXV                                  |
| <b>EXSAVE</b>      | 0                | save on disk the last EXV vector                                                |
| <b>EYCOL</b>       | 2                | assign to EYV column # n of data file. Drawing $flagged$                        |
| <b>EYOPER</b>      | 2                | apply <i>opcode</i> and <i>constant</i> to EYV                                  |
| <b>EYSAVE</b>      | 0                | save on disk the last EYV vector                                                |
| ${\rm FILL}$       | 0                | set filling ability ON                                                          |
| ${\rm FIT}$        | 2                | polynomial fit (max $degree = 6$ ). Weights (1) or not (0)                      |
| <b>FONT</b>        | 9                | load new font file                                                              |
| GRID               | 3                | draw grid: pattern, color, flag $(=1 \text{ small ticks})$                      |
| <b>HELP</b>        | 9                | display help of a command $(name)$ ; list commands $(none)$                     |
| <b>HISTO</b>       | 3                | draw histogram with $bin width$ , color, flag                                   |
| <b>IDENT</b>       | 9                | write <i>date</i> , <i>time</i> , 2 <i>chars</i> user - <i>id</i> on top right. |
| <b>INFO</b>        | 0                | information about Bongo, References, Author's address.                          |
| <b>INPUT</b>       | 9                | data input from keyboard. Write a $disk file$                                   |
| <b>INSERT</b>      | $\mathbf{1}$     | insert command AFTER line $\#n$ of command buffer                               |
| <b>LABEL</b>       | 9                | write <i>text</i> at last cursor position                                       |
| <b>LIMITS</b>      | 4                | <i>limits of the plot</i> in user coordinates                                   |
| <b>LINES</b>       | 2                | $first$ and <i>last</i> line of data vector                                     |
| <b>LIST</b>        | 0                | list the command buffer                                                         |
| <b>LTICKS</b>      | 2                | number of <i>main</i> (large) ticks on x, y axis                                |
| <b>LTYPE</b>       | 2                | set line shape and color                                                        |
| MODE               | 1                | set graphic mode to $n$                                                         |
| <b>NOFILL</b>      | 0                | set filling OFF                                                                 |
| OFF                | 0                | close bongo.ps, but not the bongo session. No logo                              |
| PAUSE              | 0                | stop execution of command buffer. Hit a key to restart                          |
| PBOX               | 2                | define $origin$ of BOX in screen coordinates                                    |
| <b>PCOM</b>        | 0                | display data of Plotpe and Bongo common blocks                                  |
| PHYSICAL           | 4                | define screen coords of box XS, XE, YS, YE                                      |
| PLAYBACK           | 0                | execute actual command buffer                                                   |

## BONGO DOS vers. 2.2

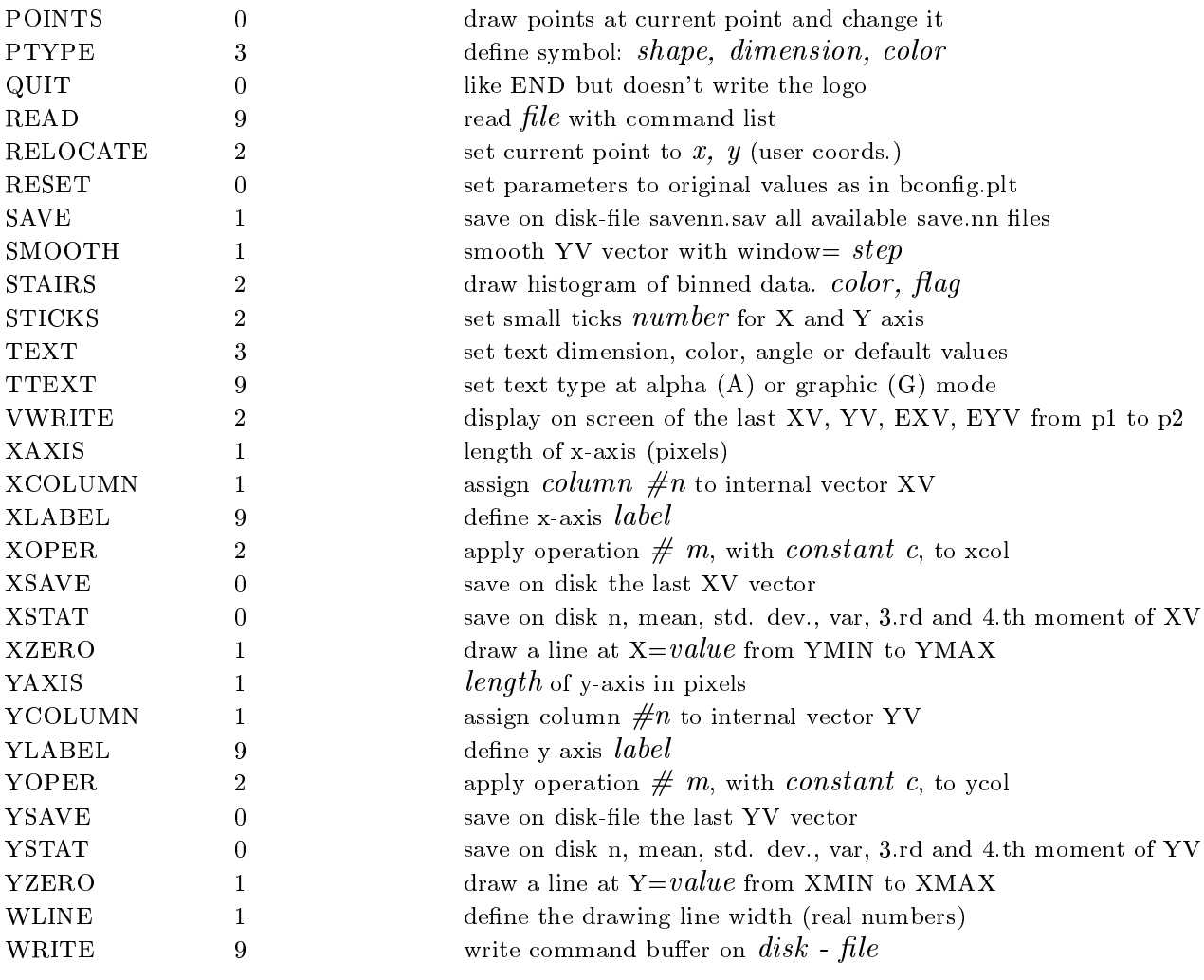